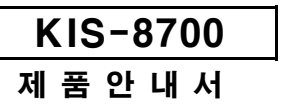

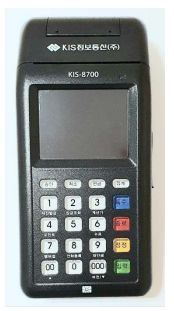

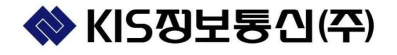

#### KIS-8700 제품안내서

## 제2장: 기본 이용법

## 전원 켜기 및 끄기

단말기 옆면의 전원버튼(적색)을 4 초 이상 누르고 있으면 전원이 켜집니다. 단말기의 전원이 켜지면 단말기 초기화 메시지들이 순차적으로 표시되며, 아 래와 같은 초기화면이 나타나면 사용 가능한 상태입니다.

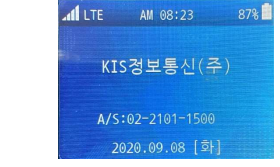

전원이 켜진 상태에서 단말기옆면의 전원버튼(적색)을 4 초이상 누르면 "전원 을 끄시겠습니까" 화면이 나오고 "0.전원끄기"를 선택하면 전원이 꺼집니다. 슬립모드 : 단말기 옆면의 전원버튼을 1 번 누르면 슬립모드로 진입하여배터 리의 전원을 절약할 수 있습니다.

# 상태 아이콘

안테나와 배터리의 상태에 따라 상단에 해당 아이콘이 표시됩니다. 안테나

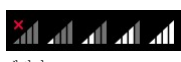

## 제1장 : 사용 시 주의 사항

# 일반 사항

• 구입 후 처음 사용하실 경우에는 배터리를 완전히 충전하여 사용하시기 바 랍니다. 제품 출하 시 배터리가 완전히 충전되어 있지 않습니다. • 물기에 젖지 않도록 주의하시기 바랍니다. 치명적인 손상이 발생할 수 있습 니다.

- 고온 다습한 환경에서는 사용하지 마십시오.
- 폭발물이나 가연성 기체, 액체가 있는 환경에서는 사용하지 마십시오.
- 본체를 휘발유나 신나와 같은 화학 용액으로 닦지 마십시오.
- 제품을 임의로 개조하거나 분해하지 마십시오.
- 진동이나 충격이 심하게 가지 않도록 주의하시기 바랍니다.
- 배터리를 화기 근처에 보관하거나 버리지 마십시오.
- ※ 폭발의 위험이 있습니다.

# 전원 관련 사항

- 손상된 전원 코드나 플러그, 헐거운 콘센트는 사용하지 마십시오.
- 코드 부분을 잡아 빼거나 젖은 손으로 전원 플러그를 만지지 마십시오.
- 전원 코드를 무리하게 구부리거나 무거운 물건에 눌려 망가지지 않도록 하 십시오.
- 충전기나 배터리 외부의 단자끼리 직접 연결하지 마십시오.
- 충전기에는 반드시 지정된 배터리만 충전 하십시오.
- 충전기나 배터리를 떨어뜨리거나 심한 충격을 주시 마십시오.

단말기의 절전모드를 설정하여 배터리의 전원을 절약할 수 있습니다. [KEY 특수] ▶ 3.환경설정 ▶ 0.화면설정 ▶ 1.절전기능설정

슬립모드 : 설정한 시간동안 단말기 동작이 없으면 자동으로 슬립모드로 들어 갑니다. 다시 사용하려면 전원버튼을 1 번 누르면 바로 사용할 수 있습니다. 자동전원끄기 : 설정한 시간동안 단말기 동작이 없으면 자동으로 전원이 OFF 됩니다. 다시 사용하려면 전원버튼을 4 초 눌러 다시 시작 하여야 합니다.

※ 화재의 위험이 있습니다.

절전모드 설정

카드 리더기 IC 카드 리더기

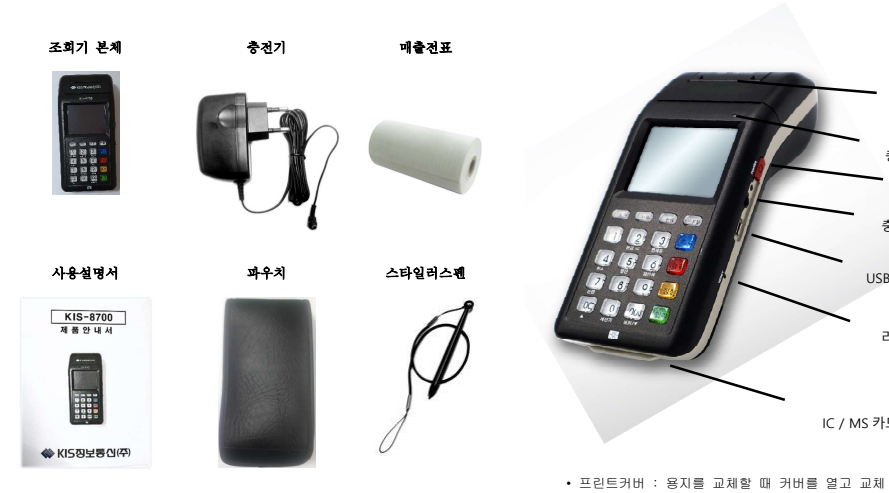

※ 내용물을 확인하신 후 제품의 결함이 있는 경우에는 즉시 구입처로 연락하 시기 바랍니다.

# KIS-8700 제품안내서

KIS-8700 제품안내서

매출 전표 용지는 직경 3cm 의 원통형으로 제공됩니다. 단말기 상단의 손잡이를 잡고 위로 올리면 프린터 커버가 열립니다. 프린터 커버가 열려있는 상태에서 용지를 끼워 넣습니다. 용지의 끝을 조금 잡아당긴 상태에서 프린터 커버를 눌러서 닫습니다. 인쇄가 완료된 후 매출 전표를 절단할 때는 용지를 손으로 잡고 아래 부분으 로 비스듬히 잡아 당기면 부드럽게 용지를 절단할 수 있습니다.

※ 단말기에 사용된 프린터는 용지를 밀어주는 롤러가 프린터 커버에 부착되 어 있습니다. 부착된 롤러를 임의로 떼어내거나 무리한 힘을 가하지 않도록 주의하시기 바랍니다.

## 배터리 및 충전기

프린터

#### 효율적인 배터리 사용법

- 반드시 전용 충전기와 배터리를 사용하십시오.
- 배터리를 화기 근처에 두지 마십시오.
- 배터리를 임의로 분해하거나 접촉 단자를 전기적으로 연결하지 마십시오. 폭발의 위험이 있습니다.
- 배터리의 충전은 항상 실온에서 하십시오. 너무 덥거나 추운 곳에서 충전 하면 충전이 잘 되지 않습니다. 또 장시간 보관할 경우 배터리의 용량이 줄 어들고 수명이 짧아질 수 있습니다.
- 배터리는 소모품이므로 충전, 방전을 반복하게 되면 사용 시간이 서서히 줄 어들게 됩니다. 구입 시에 비해 사용 시간이 반 정도로 떨어지면 새 배터리 를 구입하여 사용하십시오.

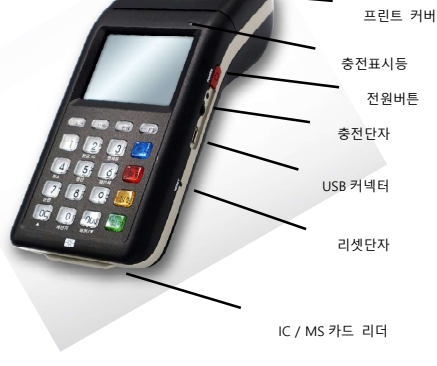

- 프린트커버 : 용지를 교체할 때 커버를 열고 교체
- 충전표시등 : 충전 중 적색 점등, 완충시 녹새 점등
- 전원버튼 : 전원 키고 끌 때 4 초 연속 누르기
- 슬립모드 진입, 해제는 1 번 누름
- USB 커넥터 : 프로그램 업그레이드시 PC 에 연결 사용
- 리셋단자: 전원버튼이 동작되지 않을 때 눌러줌

#### KIS-8700 제품안내서

KIS-8700 제품안내서

# 충전기 사용법

- 충전기는 110V/220V 공용입니다.
- 충전기의 전원 플러그를 콘센트에 연결합니다.
- 충전용 잭을 단말기 우측 충전단자에 연결합니다.
- 단말기의 전원을 켠 상태에서 충전하면 끈 상태에서 충전했을 때보다 충전 효율이 떨어집니다.
- 충전 중에는 단말기 화면 위쪽에 게이지가 표시 됩니다. 충전 표시등이 적 색입니다.
- 충전이 완료되면 충전 표시등이 녹색으로 표시됩니다.
- 배터리의 충전 시간은 약 2 시간입니다.
- 배터리의 상태에 따라서 충전 시간은 달라질 수 있습니다.
- 주위 온도가 너무 덥거나 추우면 충전이 잘 되지 않으므로 항상 실온에서 충전하십시오.

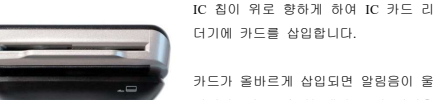

카드가 올바르게 삽입되면 알림음이 울 립니다. 단, 특수기능에서 부저 비사용 으로 설정하였을 경우에는 카드가 올바

KIS-8700 제품안내서

르게 읽히더라도 알림음이 울리지 않습니다.

카드 리더기에 카드를 읽힐 때에는 카드를 단말기와 수평이 되도록 하여 왼쪽 에서 오른쪽으로 부드럽게 읽힙니다.

> 카드를 읽히는 속도가 너무 빠르거나 느리면 카드가 제대로 읽혀지지 않습 니다.

카드를 읽힐 때 아무런 소리도 나지

않으면 마그네틱 띠의 방향을 살펴 보십시오. 단, 특수기능에서 부저 비사용으 로 설정하였을 경우에는 카드가 올바르게 읽히더라도 알림음이 울리지 않습니 다.

각 부분의 명칭

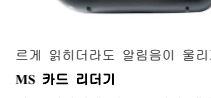

제3장: 거래기능

#### 거래승인

1. 신용승인 초기화면 ▶ IC 카드삽입 ▶ 금액입력 ▶ 결과표시 및 전표인쇄 2. 신용적립승인 [KEY 승인] ▶ [2.신용적립승인] ▶ 적립카드읽힘 ▶ IC 카드삽입 ▶ 금액입력 ▶ 결과표시 및 전표인쇄 3. 전화승인등록 [KEY 8] ▶ [1.전화등록승인] ▶ 카드번호입력 ▶ 유효기간입력 ▶ 판매금액 ▶ 원거래승인번호입력 ▶ 원거래일자입력 ▶ 결과표시 및 전표인쇄 4. 현금영수증승인 [KEY 현금] ▶ [1.소비자소득공제]/ [2.사업자지출증빙] ▶ 번호입력/카드읽힘 ▶ 금액입력 ▶ 전표인쇄 6. 자진발급승인 [KEY 현금] ▶ [3.영수증자진발급] ▶ 1.현금영수증발급 ▶ 금액입력 ▶ 결과표시 및 전표인쇄 7. 간이영수증 (현금판매) [KEY 현금] ▶ [4.간이영수증출력] ▶ 1.현금판매 ▶ 금액입력 ▶ 결과표시 및 전표 인쇄 8. 포인트적립 [KEY 4] ▶ [1.적립] ▶ 지불수단선택 ▶ 카드읽힘 ▶ 금액입력<br>▶ 결과표시 및 전표인쇄 9. 포인트사용 [KEY 4] ▶ [3.사용] ▶ 카드읽힘 ▶ 판매금액입력 ▶ 비밀번호입력 ▶ 결과표시 및 전표인쇄 10. 포인트적립조회 [KEY 4] ▶ [5.조회] ▶ 카드읽힘 ▶ 결과표시 15. 멤버쉽할인승인 [KEY 7] ▶ [1.할인승인] ▶ 카드읽힘 ▶ 상품코드입력 ▶ 거래금액입력 ▶ 결과표시 및 전표인쇄 16. 멤버쉽잔액조회 [KEY 7] ▶ [3.잔액조회] ▶ 카드읽힘 ▶ 결과표시 및 전표인쇄 17. 은련승인 [KEY 승인] ▶ [4.은련승인] ▶ IC 카드삽입 ▶ 금액입력 ▶ 비밀번호입력 ▶ 결과표시 및 전표인쇄 18. 수표조회 [KEY 6] ▶ 수표번호입력 ▶ 수표금액 및 발행일자입력

▶ 결과표시 및 인쇄

\*설정에 따라 할부 개월, 세금, 봉사료, 비밀번호, 전자서명 등이 표시될 수 있습니다.

KIS-8700 제품안내서 KIS-8700 제품안내서

## 문제 발생시 조치사항

1) 화면이 비정상적으로 보일 때

- ▶ 특수기능에서 화면밝기를 재설정합니다
- ▶ 화면의 일부에만 글자가 표시되거나 깨져 보이는 경우는 A/S 문의하세요. 2) 인쇄가 비정상적일 때
- ▶ 프린터 롤러나 용지가 정상 위치에 장착되어 있는지 확인합니다.
- ▶ 특수기능 3.환경설정 2.인쇄농도에서 인쇄농도를 재설정 합니다. 3) 카드가 읽히지 않을 때
- ▶ 단말기와 카드가 수평을 유지하고, 카드를 읽힐 때 너무 느리거나 빠르 지 않아야 하며, 마그네틱이나 IC 카드가 손상이 없는지 확인합니다.
- 4) 부저소리가 나지 않을 때
- ▶ 특수기능 -3.환경설정 1.부저설정을 확인합니다.
- 5) 통신이 안될 때
- ▶ 기지국 통신 장애일 수 있으니 다른 지역에서 재시도 합니다.
- ▶ 이동통신 접속자 증가에 따른 장애일 수 있으니 잠시 후 재시도 합니다.
- ▶ 단말기 재부팅후에도 계속해서 모뎀접속 장애일 경우 A/S 문의하세요.

#### 6) 인쇄 중 멈췄을 때

- ▶ 용지가 없거나 인쇄 중 전원이 꺼지거나 용지가 걸렸는지 확인하세요. 문제가 해결되면 재인쇄 버튼을 눌러 재인쇄 합니다.
- 7) 충전이 잘 되지 않을 때
- ▶ 충전용 잭과 전원 연결상태를 확인해 봅니다.
- ▶ 완전방전 후 오랫동안 방치하면 충전이 되지 않을 수 있습니다.
- 8) 조회기 사용중 입력이 되지 않거나 화면이 멈추고 꺼지지 않을 때
- ▶ 뾰족한 도구를 이용하여 조회기 오른쪽 리셋 단자를 눌러 단말기를 리셋 시켜보고, 증상이 계속 발생하면 고객상담실로 문의 후 서비스센터에서 제품을 확인 받으시기 바랍니다.

```
 KIS-8700 제품안내서
            ▶ 결과표시 및 전표인쇄 
           5.782
```
4장: 1.사용 0. 다운로드 기존 사

4. 전자시

[KEY 집계] ▶ [5.현금] ▶ 1.일별/기간별 ▶ 집계일자읿력 ▶ 결과표시 및 전표인쇄

5. 현금 IC [KEY 집계] ▶ [6.현금 IC] ▶ 1.일별/기간별 ▶ 집계일자읿력 ▶ 결과표시 및 전표

인쇄

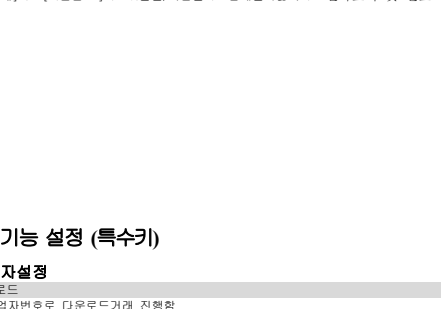

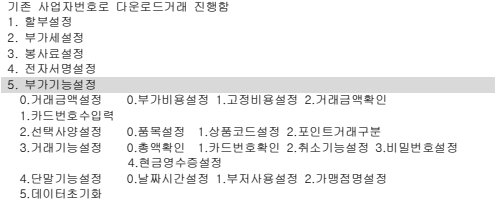

#### 6. 전용가맹점설정

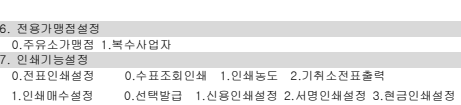

KIS-8700 제품안내서

KIS-8700 제품안내서

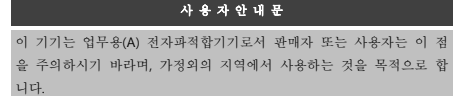

주의: 본 기기는 몸통에 근접하여 사용시 1.5Cm 이격하여 사용하여야 합니다.

## 단말기 제원

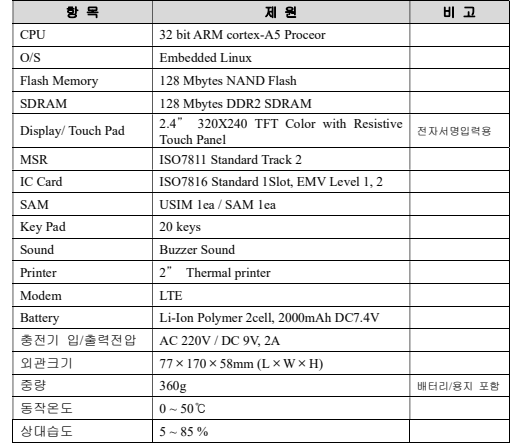

 4.포인트인쇄매수설정 2.가맹점정보인쇄 0.전화번호인쇄 1.일련번호인쇄 2.신고안내문인쇄 3.집계인쇄설정

### 2.TMS

```
온라인으로 프로그램 업데이트
```
# 3.환경설정

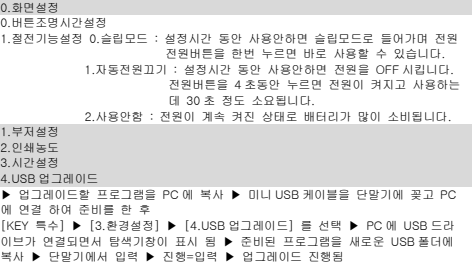

▶ 업그레이드가 성공되면 단말기가 재부팅 됨

## 4.암호화키 다운

암호화키 다운로드 거래

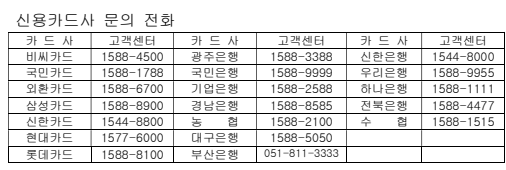

#### KIS-8700 제품안내서

KIS-8700 제품안내서

## 제품 보증서

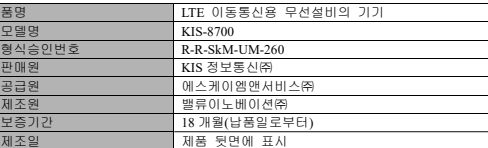

※ 본 제품은 엄격한 품질관리와 정밀한 검사에 합겨한 제품입니다. 만일 보증 기간 내에 제조상의 결함이나, 자연 발생적인 고장이 생겼을 경우 본 보 증서를 지참하시고 구입하신 대리점이나 판매점으로 연락하여 주시면 무상으 로 수리하여 드립니다.

#### 보증내용

- 1. 제품수리, 교환, 환불에 대한 보상 기준은 재정경제부 고시 '소비자 피해 보상 규정' 에 따릅니다.
- 2. 보증기간 : 납품일로부터 18 개월
- (단, 배터리는 6 개월 입니다.)
- 3. 단, 아래와 같은 경우는 실비가 적용됩니다.
- 1) 무상보증기간이 지났을 때
- 2) 소비자의 고의 또는 취급 부주의로 인한 고장의 경우
- 3) 천재지변에 의한 고장(낙뢰, 화재, 수해, 가스해, 지진, 염해 등)
- 4) 사용전원의 이상 및 접속기기의 불량으로 인하여 고장난 경우
- 5) 서비스 센터가 아닌 제 3 자가 제품을 개조 또는 변조한 경우
- 6) 무상 보증기간 내 일지라도 특정부품의 교환이 필요한 경우

서비스 의뢰 및 소비자 상담 •고장이 발생하였거나 불편한 점이 있으실 경우에는 구입처 또는 소비자상담

실로 연락하여 주십시오. (A/S 센터: 070-4352-5546)

#### [KEY 취소] ▶ [1.직전취소] ▶ 직전거래확인 ▶ IC 카드삽입/카드읽힘 ▶ 결과표시 및 전표인쇄

4. 현금영수증취소

4. 자진발급취소

6. 포인트적립취소

7. 포인트사용취소

11. 멤버쉽할인취소

12. 은련승인취소

.<br>2. 거래진계 – 시적

 $4.8 \times 211$ 

정산/집계 1. 정산요청

5. 간이영수증취소(현금판매취소)

거래취소 1. 직전취소

2. 신용취소 [KEY 취소] ▶ [2.신용취소] ▶ IC 카드삽입 ▶ 원거래승인번호입력 ▶ 당초매출일 입력 ▶ 거래금액 입력 ▶ 결과표시 및 전표인쇄 3. 신용적립취소 [KEY 취소] ▶ [3.신용적립취소] ▶ 적립카드 읽힘 ▶ IC 카드삽입 ▶ 원거래승인번호 입력 ▶ 포인트승인번호입력 ▶ 당초매출일 ▶ 거래금액입력 ▶ 결과표시 및 전표인쇄

[KEY 현금] ▶ [3.영수증자진발급] ▶ [2.자진발급취소] ▶ 취소사유선택 ▶ 원거래승인번호입력 ▶ 당초매출일입력 ▶ 거래금액입력 ▶ 결과표시 및 전표인쇄

[KEY 현금] ▶ [5.현금영수증취소] ▶ [1.소득공제취소]/[2.지출증빙취소]/[3.소비자 적립취소/[4.사업자적립취소] ▶ 번호입력/카드읽힘 ▶ 취소사유선택 ▶ 원거래승인번 호입력 ▶ 당초매출일입력 ▶ 거래금액입력 ▶ 결과표시 및 전표인쇄

[KEY 현금] ▶ [4.간이영수증출력] ▶ [2.현금취소] ▶ 취소금액입력 ▶ 전표인쇄

[KEY 4 ▶ [2.적립취소] ▶ 지불수단선택 ▶ 카드읽힘 ▶ 포인트승인번호입력

[KEY 4] ▶ [4.사용취소] ▶ 카드읽힘 ▶ 포인트승인번호입력 ▶ 당초매출일입력

[KEY 취소] ▶ [4.은련취소] ▶ IC 카드삽입 ▶ 원거래승인번호입력 ▶ 당초매출일 ▶ 거래금액 입력 ▶ 비밀번호입력 ▶ 결과표시 및 전표인쇄

[KEY 집계] ▶ [3.단말] ▶ 1.일별/2.기간별 ▶ 일자입력 ▶ 매입사별/카드사별선택 ▶ 결과표시 및 전표인쇄

[KEY 집계] ▶ [4.호스트] ▶ 1.일별/기간별 ▶ 집계일자 ▶ 조회구분 선택

[KEY 7] ▶ [2.할인취소] ▶ 카드읽힘 ▶ 상품코드입력 ▶ 당초매출일 ▶ 포인트승인번호입력 ▶ 거래금액입력 ▶ 결과표시 및 전표인쇄

▶ 당초매출일입력 ▶ 금액입력 ▶ 결과표시 및 전표인쇄

[KEY 집계] ▶ [1.정산요청] ▶ 결과표시 및 전표인쇄

[KEY 집계] ▶ [2.시점] ▶ 결과표시 및 전표인쇄 3. 거래집계 – 단말 일별, 기간별/ 매입사별,카드사별

▶ 사용포인트입력 ▶ 결과표시 및 전표인쇄